## GateManager™ Server 8250 Installation STEP 1 GateManager installation on Linux

This document describes how to install the Secomea GateManager 8250 software on a Linux platform.

The intended audience for this document is an IT administrator with intermediate Linux.

**Version: 2.1, June 2014**

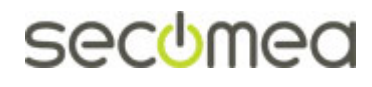

## **Table of Contents**

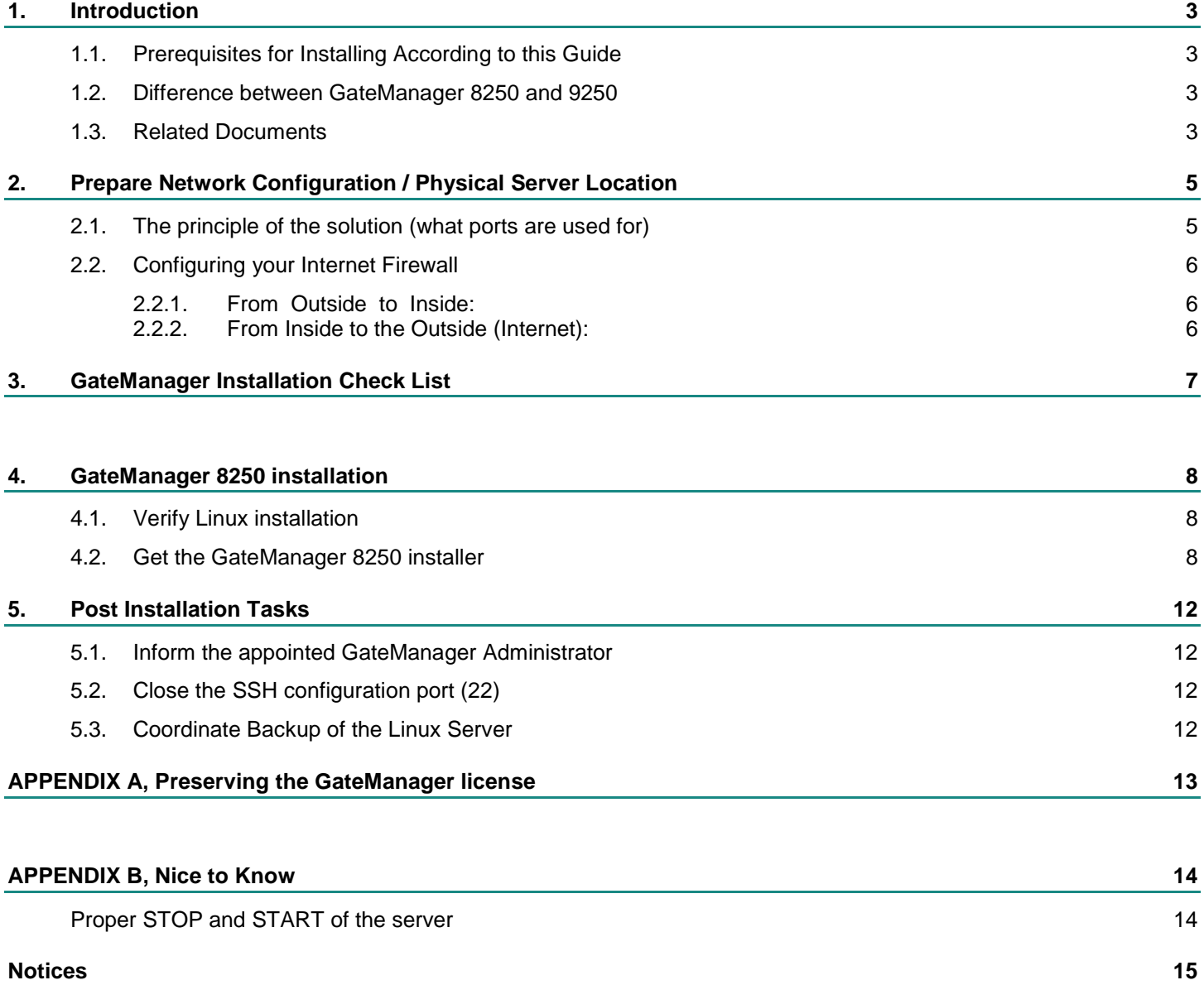

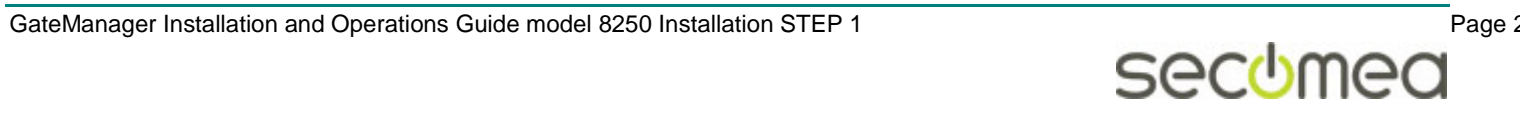

## <span id="page-2-0"></span>**1. Introduction**

#### <span id="page-2-1"></span>**1.1. Prerequisites for Installing According to this Guide**

This guide will assist you to plan for, and successfully complete the installation of the GateManager 8250 installer on a Linux platform.

Prerequisites for a fully functional install of the GateManager according to this guide are:

- **•** You have prepared and secured a Linux server. Refer to the guide GateManager Server 8250 Installation STEP 0, for requirements and information on the Linux platform.
- You have intermediate Linux skills.
- You have the ability/authority to allocate a public Internet address for the GateManager.
- **You have the ability/authority to adjust open necessary ports in your Inter**net firewall to direct traffic to and from the server.
- **P** You have root access to a physical or virtualized Linux server.
- The Internet bandwidth available for the GateManager must be at least 128Kb/s.
- You have the ability/authority to arrange for outgoing mail traffic from the server.

#### <span id="page-2-2"></span>**1.2. Difference between GateManager 8250 and 9250**

Secomea offers two versions of the software based GateManager:

- **Model 9250**, which is delivered as preinstalled virtual image based on a Linux platform that Secomea has adapted with the necessary services. This is the recommended version, but requires a VM platform (such as ESXi or HyperV) on which the image can be deployed. Some hosting centers do accept such customer provided images, others don't.
- **Model 8250**, subject for this guide, and which must be installed on a Linux platform, and where the Linux environment must be adapted to the GateManager. This version is required for installation on standalone servers, and for hosting centers that do not offer installation of a customer provided VM image, but instead provides a Linux OS with preinstalled services. Such hosting centers typically offer various Linux versions, among which Debian and CentOS are typical.

The following examples are based on a VPS (Virtual Private Server) with a 32bit CentOS 6.4, and fully working internet connection with an IP address accessible from the Internet and all ports forwarded to the server.

#### <span id="page-2-3"></span>**1.3. Related Documents**

The following guides are available from the Secomea partner website – [www.secomea.com](http://www.secomea.com/)

#### **GateManager Server 8250 Installation STEP 0**

This guide describes preparation of the Linux platform before GateManager installation. If installing at a hosting centre, the VM image with a Linux installation with preinstalled hosting centre tools may be provided. This guide uses CentOS as example.

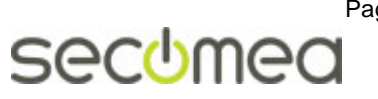

#### **GateManager Server 8250 Installation STEP 1 (THIS GUIDE)**

This guide describes the installation of the GateManager server on the Linux platform. This step is typically done by the IT department.

#### **GateManager Server Installation STEP 2**

This guide describes the necessary steps to configure the GateManager to become operational and to setup backup. The guide is intended for the appointed GateManager Server administrator.

#### **Customer and License Administration (for Secomea Distributors)**

This guide describes common daily tasks of creating accounts and how to manage LinkManager licenses.

#### **GateManager PREMIUM Domain Administration**

This gives an overview of the daily administration tasks, such as organizing accounts and devices in domains, provide specific access to specific equipment, creates Alerts etc.

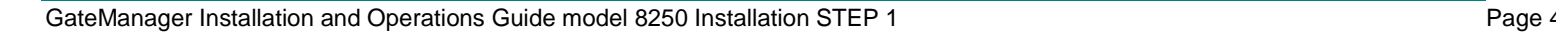

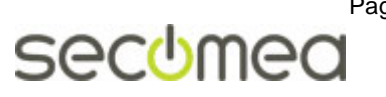

## <span id="page-4-0"></span>**2. Prepare Network Configuration / Physical Server Location**

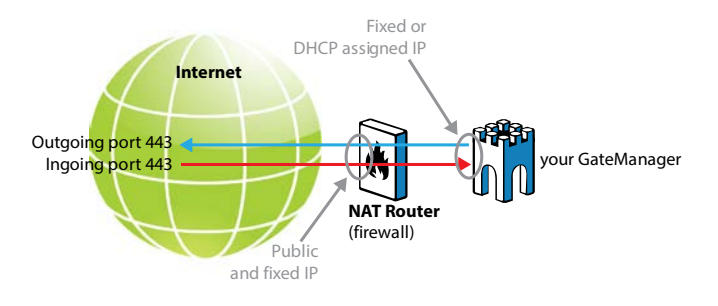

## <span id="page-4-1"></span>**2.1. The principle of the solution (what ports are used for)**

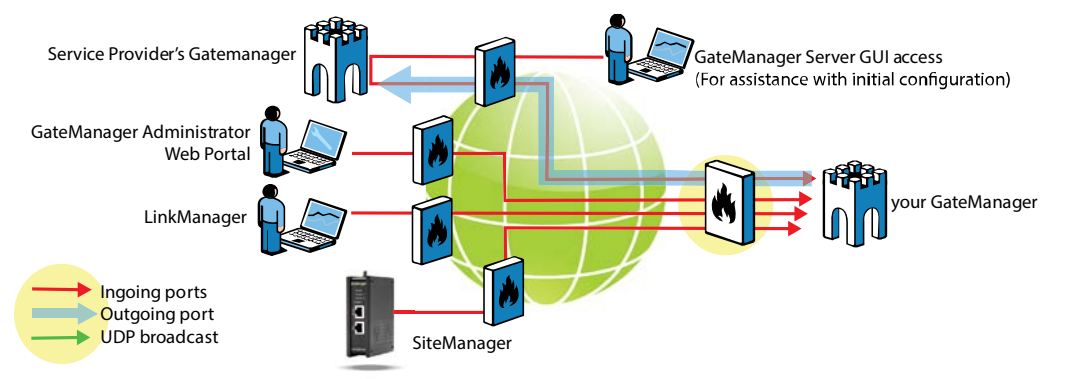

**SiteManagers and LinkManagers** connect to the GateManager Server public IP address on TCP port 443 (standard https/TLS), 80 (standard TLS over http) or 11444 (Secomea ACM/TLS).

If using an outer Internet firewall / NAT router it must be configured to forward all incoming connections on a fixed public IP address, or at least connections to port 443, to the GateManager Server private IP address.

**GateManager Administrator Web portal** also connects to the GateManager Server on TCP port 443. **IMPORTANT:** If placed behind a NAT router, it must NOT do masquerading of incoming connections. The GateManager must be able to determine the original source IP.

Through the administrator Web portal, the administrator can take access to the web interface of SiteManagers, LinkManagers and web enabled devices connected to the SiteManagers. This feature uses TCP port range 55000- 59999, and for this feature to work from the outside, the **NAT router** must be configured to forward incoming connections to these ports to the corresponding ports on the GateManager Server.

**Local IP Address** – If the Linux OS receives its IP address from a local DHCP server, the DHCP server must be configured to always provide the same local address.

**Public IP Address** - A public accessible IP address must be assigned to the GateManager Server. It is recommended that a Reverse-DNS record is assigned to this IP address. This will prevent most of the spamfilters/systems to block alert and account emails from the GateManager Server. Contact you ISP or IP address provider for details.

# **sectimed**

#### <span id="page-5-0"></span>**2.2. Configuring your Internet Firewall**

**IMPORTANT:** The GateManager MUST be firewall protected. If the GateManager Server is directly attached to the Internet, or all ports are forwarded to the GateManager from the Internet, then the build in firewall on the Linux system must be enabled (see the **STEP 0** guide for details).

The following ports must be forwarded or "Destination NATed" from the public IP address to the Linux System's local IP address. All other ports should be blocked to prevent unauthorized use.

The ports are marked as follows:

- **RED:** Ports that must be opened for the system to work at all.
- **BLUE:** Ports that must be opened for obtaining optimal functionality

**GREEN:** Recommended, but only needed for special scenarios

<span id="page-5-1"></span>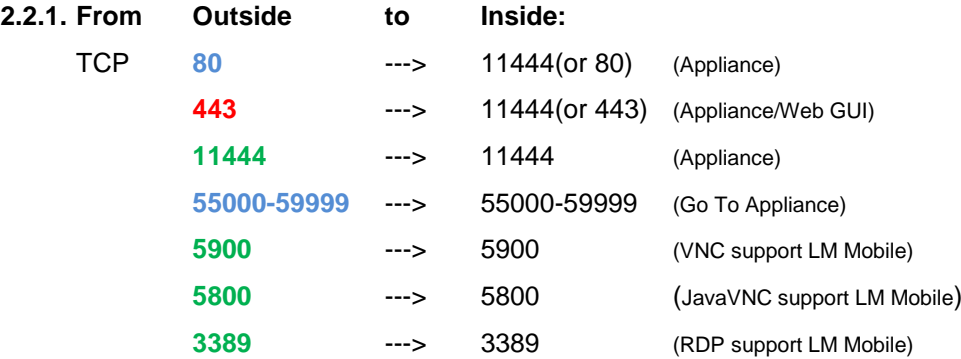

In case the GateManager Server will be accessed from inside the private network where it is located, the destination NAT rules must reflect that. This is the case if access from SiteManager, LinkManager or Administrator portal access is made from the same network as the local address of the GateManager.

Port 5800, 5900, 3389 is used for LinkManager Mobile. The ports are controlled and secured by the GateManager and are NOT to be compared with common JVNC, VNC and RDP access to a PC. Only the validated LinkManager Mobile session that requests a connection will be allowed access.

#### <span id="page-5-2"></span>**2.2.2. From Inside to the Outside (Internet):**

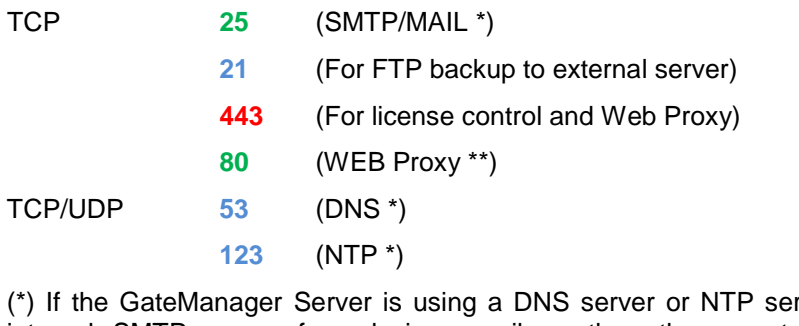

rver or an internal SMTP server for relaying emails – then these ports are not necessary to open.

(\*\*) The WEB Proxy (squid) allows a PC attached to the DEV port on a SiteManager to be able to browse the internet through the GateManager Server.

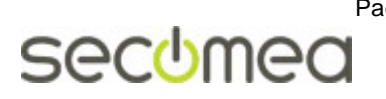

## <span id="page-6-0"></span>**3. GateManager Installation Check List**

Before you start the actual installation, it is advised to fill the following table so you have the minimum information ready at hand, and prevents you from getting stuck during the installation, and to not forget topics that should be followed up.

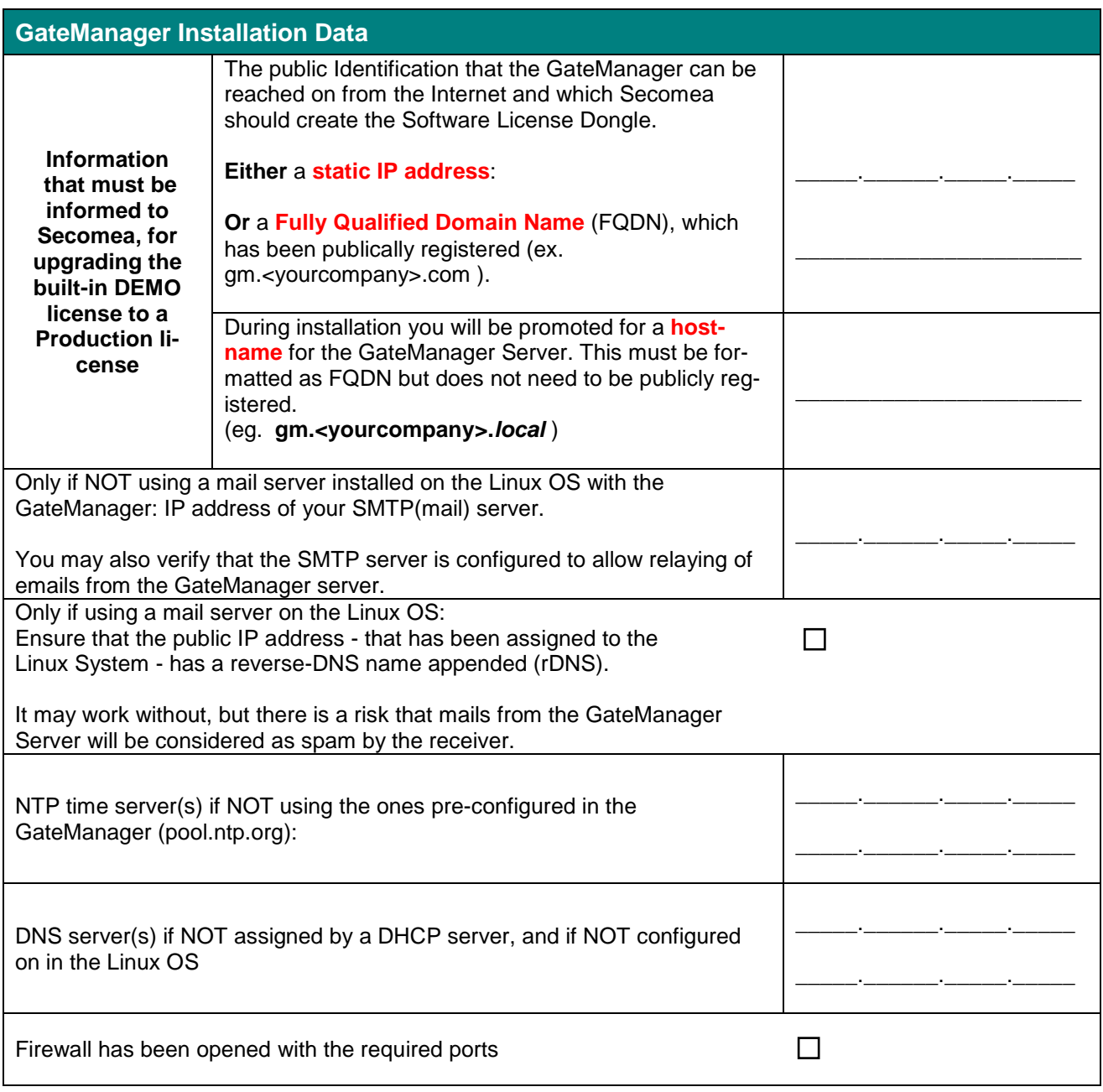

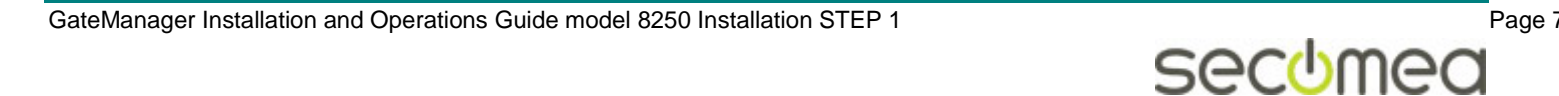

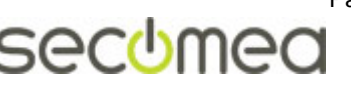

## <span id="page-7-0"></span>**4. GateManager 8250 installation**

#### <span id="page-7-1"></span>**4.1. Verify Linux installation**

Verify that the proper firewall ports are open, that only the needed services are active, and that you have minimum 10GB available disk space for the GateManager installation (refer to the **STEP 0** guide for details)

The following illustrates the installation on Linux CentOS

#### <span id="page-7-2"></span>**4.2. Get the GateManager 8250 installer**

Download the latest GateManager v8250 Server Firmware tgz file from the Secomea support section:

<http://www.secomea.com/industry/support/gatemanager-software-and-documentation/>

Note that you must be logged in to the Secomea website for the download link to become active.

Copy the tgz file onto the server. There may be various ways to do that. Once method is to use the freeware tool WinSCP, which is a combined SFTP, SCP and FTP client. With this you can create a folder on the server and simply drag the tgz file to the server (in this case we have made a folder called /usr/local/install):

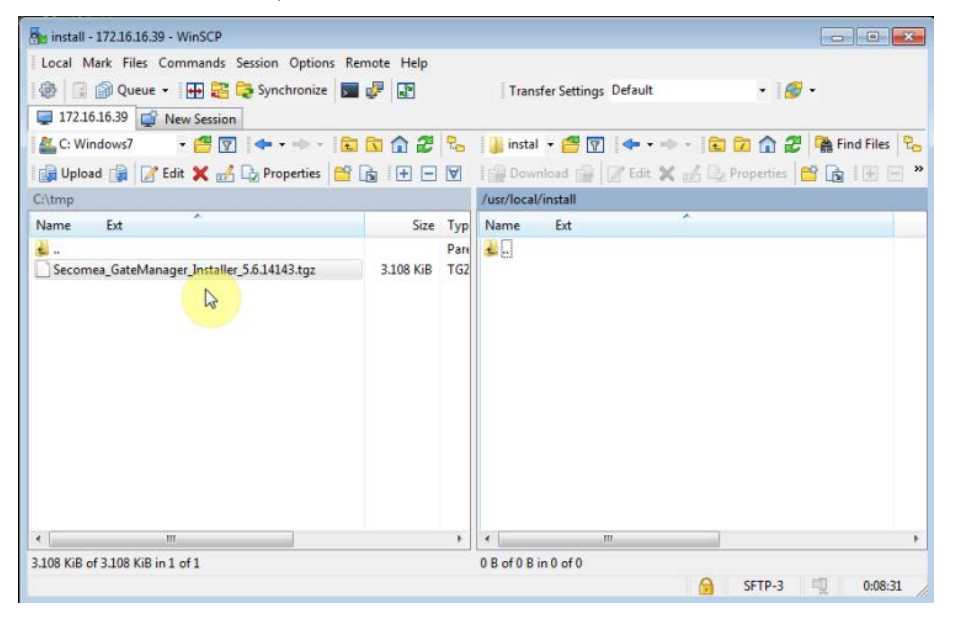

On the server browse to the installation folder, and check that the file is present:

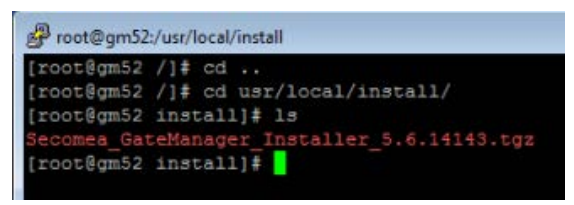

Unzip the file

**# tar –xvzf Secomea\_GateManager\_Installer\_5.6.14143.tgz**

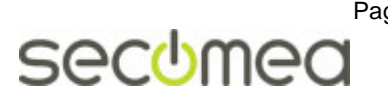

#### Run the install script

**./RUN\_GM\_INSTALLER**

The Installer will automatically check for needed programs.

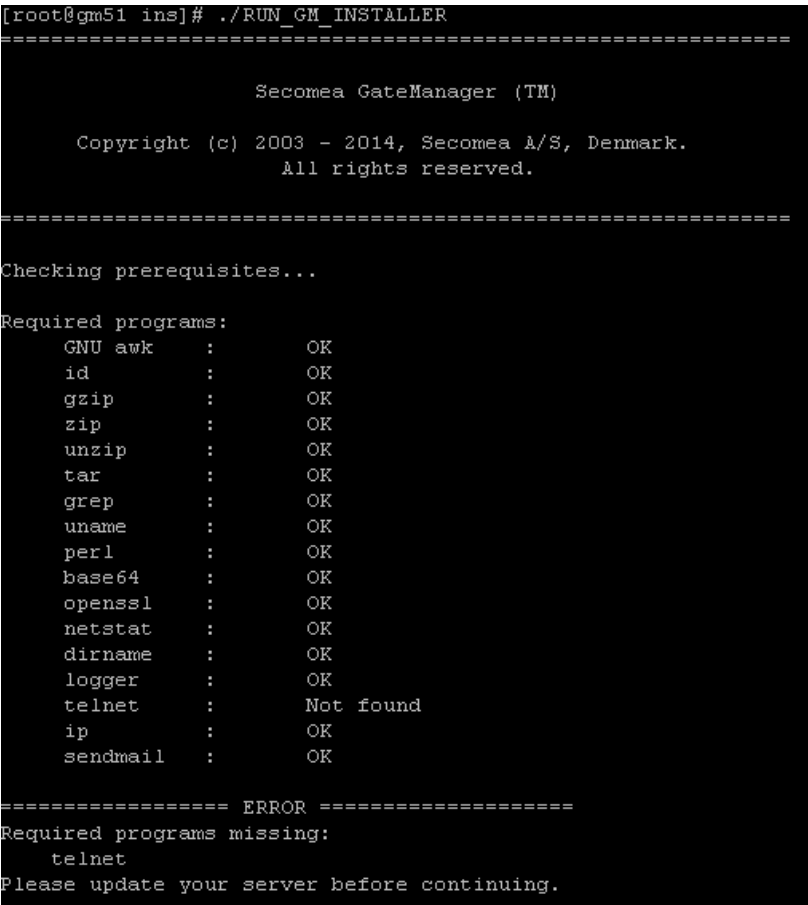

Install the needed programs. In this example telnet is missing:

**# yum install telnet**

Run the GateManager installer to verify any other missing programs. When all programs are available the installer will prompt for continuing:

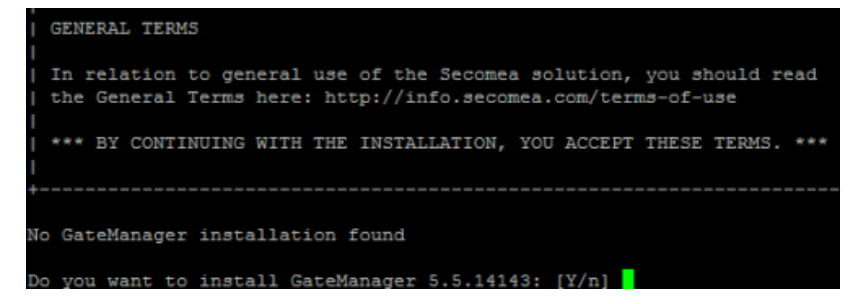

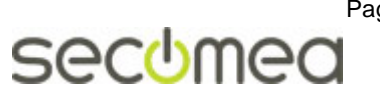

Fill the Server identity information as accurate as possible. This is the information the GateManager license will be based on, and if the information is insufficient your application for a license may be rejected.

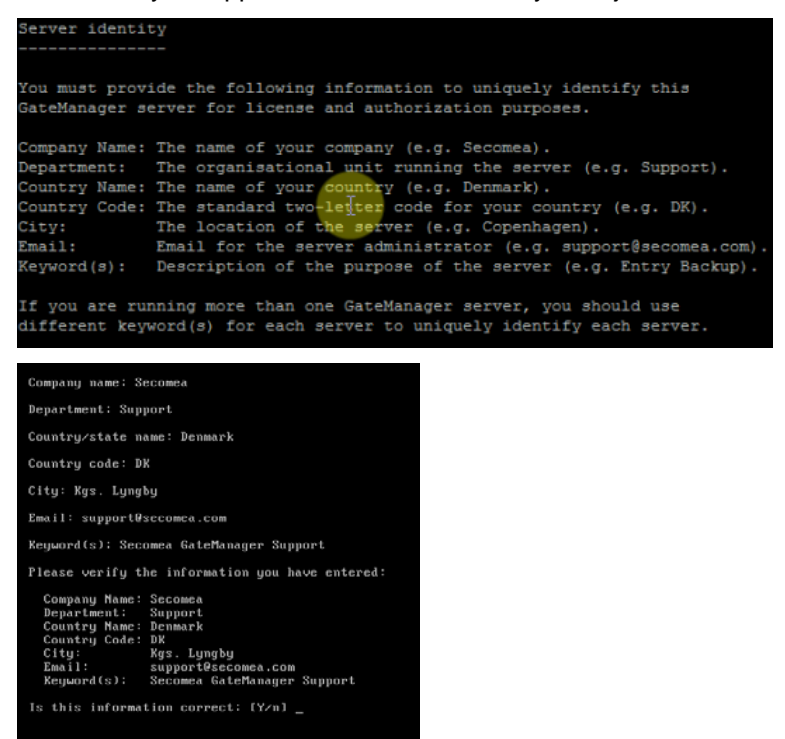

When done, you will be prompted to start the GateManager

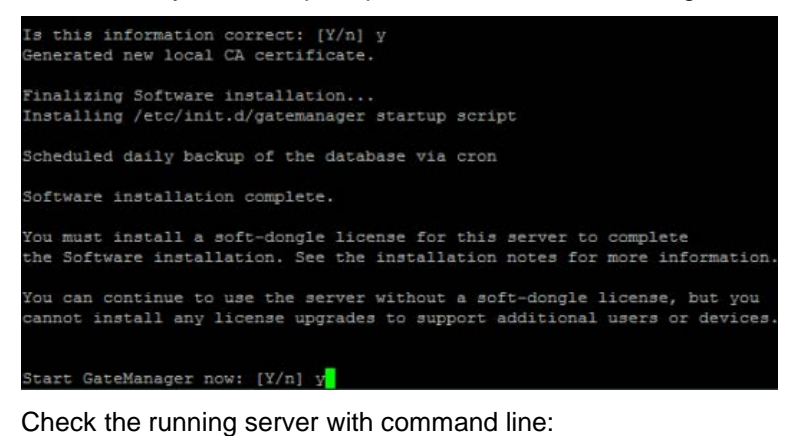

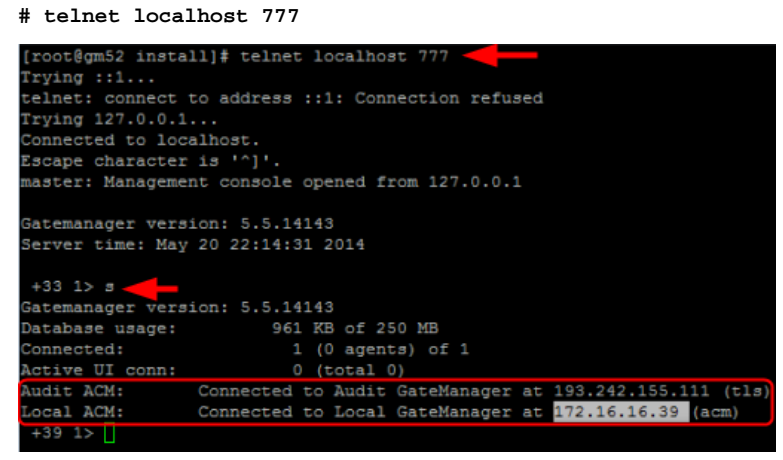

In this case you can see that the server is connected to the Secomea audit GateManager, and that the IP address of the local server is 172.16.16.39.

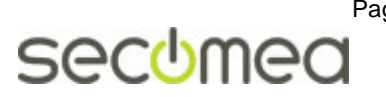

If you are connected to the same local network, you would now be able to connect to the GateManager Administrator Portal with a Web browser

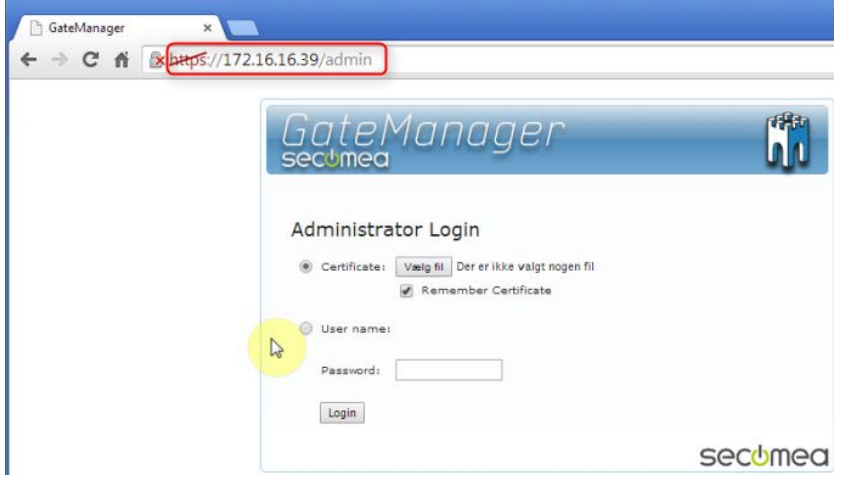

Select user "Administrator" and login with the default password "gatemanager"

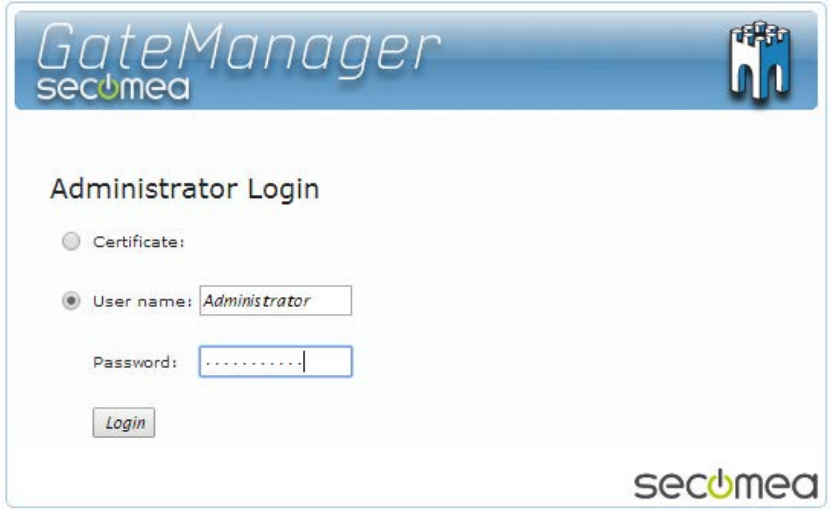

The Portal window, will inform about missing licenses and certificates

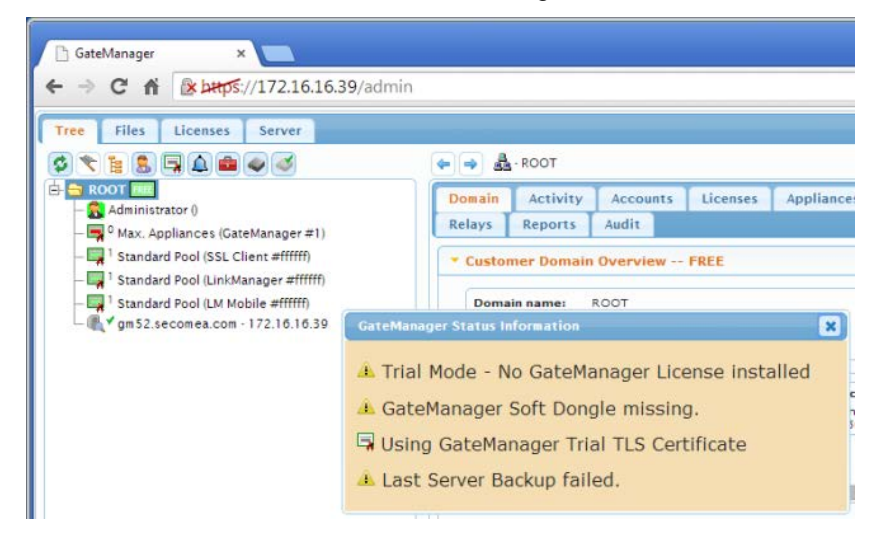

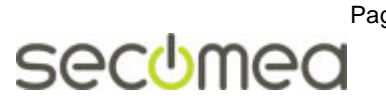

## <span id="page-11-0"></span>**5. Post Installation Tasks**

#### <span id="page-11-1"></span>**5.1. Inform the appointed GateManager Administrator**

The server installation is finish and next step is for the GateManager Administrator to set up the GateManager server via the Web GUI.

You should pass on the following information:

- 1. The checklist sheet from section [3.](#page-6-0) This is needed in order to set up mail settings and determine the browser path to the GateManager
- 2. The new Linux password, ONLY if the GateManager administrator is intended to be administering the virtual image OS.

#### <span id="page-11-2"></span>**5.2. Close the SSH configuration port (22)**

If the server was set up remotely, you may have opened for port 22 to the server from the public address. Ensure that this port is closed again, or that proper source IP check is made for connections to port 22.

#### <span id="page-11-3"></span>**5.3. Coordinate Backup of the Linux Server**

The data of the GateManager itself is backed up by the integrated FTP backup feature configured in the GateManager Portal, and which is described in the STEP 2 guide.

You may have different preferences of backup depending on your usual backup strategies and is out of scope of this guide.

If you plan to backup a complete image of the server, you should ensure that the MAC address of the Linux installation does not change, as this is what the GateManager license is bound to. Refer to **[APPENDIX A, Preserving](#page-12-0)  [the GateManager license](#page-12-0)** for details.

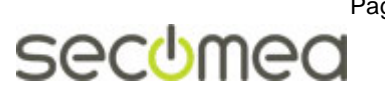

## <span id="page-12-0"></span>**APPENDIX A, Preserving the GateManager license**

GateManager licenses are associated with the MAC address of the GateManager Linux OS. So if you apply a backup strategy where you restore the entire Linux image, you should observe the following:

- If you are running directly on "bare metal", and restore the Linux image including the GateManger on different hardware, the MAC address of the Linux image is likely to change. You should request your point of purchase for a replacement license based on the new MAC address. You may be subject for a sworn statement.
- **If you are running a VPS in a hosting center, and you are restoring the** backup image of the server, you would typically be able to preserve the binding to the MAC address of the virtual NIC (aka UUID). In the restore process you should make sure to keep the existing UUID, or define that the image was "moved" and not "copied".

In order to ensure being able to preserve the UUID at restore, you may have to manually define a MAC address for the virtual machine, rather than letting it be auto assigned. On ESXi you may even have to manually edit the .vmx configuration file to define the MAC address as static.

**NOTE:** if the MAC address of the GateManager virtual image changes after the license key is applied (Ref. the STEP 2 guide), the GateManager will lose the licenses and only be operational in trial mode.

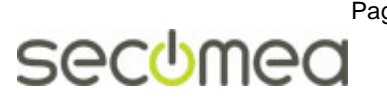

## <span id="page-13-0"></span>**APPENDIX B, Nice to Know**

### <span id="page-13-1"></span>**Proper STOP and START of the server**

If you need to stop or restart the host system it is recommended that the GateManager server is halted before the host system is taken down. See below.

Type:

**# gm help** 

For a complete command list.

Note: As default the GateManager is installed as a service and will automatically start when the Linux system is started.

Stopping the GateManager Server:

**# gm stop**

Now you can safely take the Linux server down.

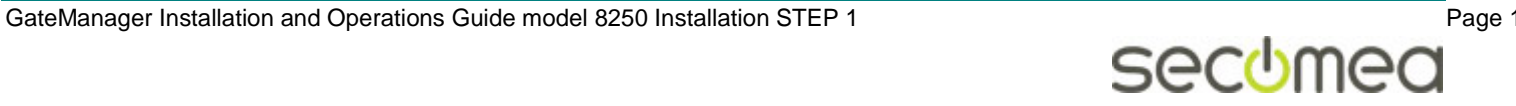

## <span id="page-14-0"></span>**Notices**

#### **Publication and Copyright**

#### **© Copyright Secomea A/S 2012-2014. All rights reserved.**

You may download and print a copy for your own use. As a high-level administrator, you may use whatever you like from the contents of this document to create your own instructions for deploying our products. Otherwise, no part of this document may be copied or reproduced in any way, without the written consent of Secomea A/S. We would appreciate getting a copy of the material you produce in order to make our own material better and – if you give us permission – to inspire other users.

[www.secomea.com](http://www.secomea.com/)

#### **Trademarks**

SiteManager™, LinkManager™ and GateManager™ are trademarks of Secomea A/S. The combined body of work that constitutes CentOS™ is a collective work which has been organized by the CentOS™ Project, and the CentOS Project holds the copyright in that collective work; licensing is under the GPL. [www.centos.org.](http://www.centos.org/) Other trademarks are the property of their respective owners.

#### **Disclaimer**

Secomea A/S reserves the right to make changes to this document and to the products described herein without notice. The publication of this document does not represent a commitment on the part of Secomea A/S.

Considerable effort has been made to ensure that this publication is free of inaccuracies and omissions but we can not guarantee that there are none.

The following statements do not apply to any country or state where such provisions are inconsistent with local law:

SECOMEA A/S PROVIDES THIS PUBLICATION "AS IS" WITHOUT WAR-RANTY OF ANY KIND, EITHER EXPRESS OR IMPLIED, INCLUDING, BUT NOT LIMITED TO, THE IMPLIED WARRANTIES OF MERCHANTABILITY OR FITNESS FOR A PARTICULAR PURPOSE. SECOMEA A/S SHALL NOT BE LIABLE FOR ANY DIRECT, INDIRECT, INCIDENTAL, CONSE-QUENTIAL, OR OTHER DAMAGE ALLEGED IN CONNECTION WITH THE FURNISHING OR USE OF THIS INFORMATION.

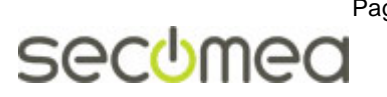